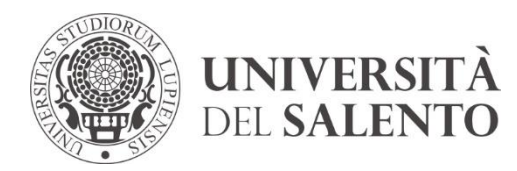

UFFICIO INTEGRAZIONE DISABILI E DSA RIPARTIZIONE DIDATTICA E SERVIZI AGLI STUDENTI

# **SEI UNO STUDENTE O UNA STUDENTESSA IMMATRICOLATO/A ALL'UNIVERSITÀ DEL SALENTO?**

Qui di seguito ti presentiamo una piccola guida per conoscere alcuni aspetti fondamentali di questo nuovo percorso. Considera che nei mesi di settembre e ottobre vengono organizzati alcuni incontri dedicati alle matricole, mentre in genere l'inaugurazione dell'anno accademico presso l'Università del Salento si svolge nei mesi di febbraio/marzo. Gli incontri per le matricole sono organizzati in collaborazione con le associazioni studentesche presenti all'interno dell'Ateneo con l'obiettivo di fornire le informazioni principali utili per iniziare con profitto il percorso universitario.

# **HAI SUPERATO IL TEST DI AMMISSIONE MA CON OBBLIGHI FORMATIVI AGGIUNTIVI (OFA)**

L'accesso ai corsi di laurea triennali e magistrali a ciclo unico, è preceduto da una **verifica delle conoscenze iniziali** dello/la studente/ssa (come previsto dal D.M. 270/2004).

# **COSA SONO GLI OFA?**

Gli OFA sono delle lacune conoscitive che si possono maturare nel corso del test di ammissione. Questi possono riguardare un singolo settore o più settori disciplinari.

# **QUANDO E COME SI POSSONO RECUPERARE?**

Gli OFA, che consistono in attività supplementari - come corsi e seminari devono essere recuperati entro il I anno di corso.

Modalità e tempi di recupero sono contenuti nei bandi dei singoli Corsi di Laurea, negli avvisi (news) dei singoli Dipartimenti e/o stabiliti dai/dalle docenti di riferimento (generalmente, gli Ofa si recuperano mediante tesina, relazione, colloquio orale con il/la docente, frequenza di seminari, ecc).

# N.B. Il fatto che hai maturato degli Ofa non significa che nel frattempo non puoi fare esami!

Occorre solo prestare un po' di attenzione. Facciamo un esempio: se hai maturato Ofa in Storia Contemporanea, devi prima recuperare gli Ofa in questa materia e poi puoi procedere a sostenere l'esame.

# **POSTA ELETTRONICA**

Chi si immatricola regolarmente all'Università del Salento dispone di un servizio di posta elettronica, che può attivare andando su Gmail e inserendo le credenziali del portale studenti (username [nome.cognome@studenti.unisalento.it](mailto:nome.cognome@studenti.unisalento.it) e la password).

## **COME UTILIZZARLA ?**

Si può utilizzare il servizio di posta elettronica o andando sulla posta di gmail oppure sull'homepage del portale, cliccando sulla voce "webmail" tra i "servizi" offerti ed inserendo le proprie credenziali.

# **QUANDO UTILIZZARLA ?**

Si consiglia di utilizzarla nel caso in cui si voglia scrivere al/la docente o a qualche ufficio dell'Università, e di consultarla stabilmente, soprattutto in prossimità degli esami, perché su tale mail arrivano tutte le comunicazioni ufficiali da parte dell'Università.

# **COME SCRIVERE UNA MAIL AI DOCENTI**

Ecco qualche consiglio da tener presente quando si contatta un/una docente via email:

- contatta sempre i docenti dal tuo indirizzo istituzionale;

- ricorda che il rapporto tra gli studenti e i docenti non è di tipo confidenziale; rivolgiti, pertanto, con uno stile formale;

- prima di esplicitare la tua richiesta o il tuo problema, presentati indicando il tuo nome e cognome, l'anno e il corso di laurea al quale sei iscritto, la disciplina che stai frequentando (se sono in corso le lezioni) o l'esame da sostenere;

- inserisci l'oggetto della mail (breve e chiaro);

- concludi la tua mail ringraziando e salutando il/la docente con cordialità;
- prima di inviarla, rileggila con attenzione, modificando eventuali errori

ortografici.

# **COSA EVITARE:**

- di inviare mail per chiedere informazioni già presenti sulla pagina personale dei docenti o sul portale (il giorno dell'esame, il programma da studiare etc.)

- di chiedere ai docenti quando saranno i prossimi appelli. Sarà loro compito e premura renderli noti.

- di avere pazienza e non inviare subito altre mail se non ricevi subito una risposta alla tua email. Appena sarà possibile, il/la docente risponderà**.** 

N.B: se hai urgenza di risolvere una determinata situazione come ufficio possiamo fare da tramite.

## **COME SONO ORGANIZZATE LE LEZIONI?**

Le lezioni si svolgono in due semestri:

- il primo semestre va da fine settembre/inizi di ottobre a fine gennaio;

- il secondo semestre va da fine febbraio/inizi di marzo a fine maggio.

Parliamo di semestri di riferimento in quanto ogni singolo Dipartimento stabilisce l'inizio e la fine delle lezioni.

# **DOVE POSSO CONSULTARE GLI ORARI DELLE LEZIONI?**

L'inizio delle lezioni è pubblicato tramite avviso (news) sul sito della didattica del Dipartimento. Gli orari possono essere consultati all'indirizzo:

https://logistica.unisalento.it/PortaleStudenti/?view=easycourse&include=cors o&\_lang=it

Qui è indicata la sede, l'aula di svolgimento, eventuali comunicazioni (ci possono essere lezioni, laboratori, lettorati, che iniziano in periodi diversi) e il/la docente di riferimento.

N.B. Se sotto una materia non è indicato il nome del/la docente può significare che di quella materia non sono ancora disponibili le lezioni. Bisogna, quindi, aspettare che compaia il nome del/la docente e seguire eventuali aggiornamenti sulle news del Dipartimento di riferimento.

# **LA FREQUENZA È OBBLIGATORIA?**

La frequenza non è obbligatoria ma fortemente consigliata, soprattutto per alcune materie che prevedono attività di laboratorio, esercitazioni o esoneri (vedi "Laboratori ed esoneri").

Alcune volte, in casi di materie molto specifiche, i/le docenti possono richiedere la frequenza delle lezioni per il proprio insegnamento e raccogliere la firma di ciascuno/a durante la propria lezione. Ovviamente lo/la studente/ssa può decidere sempre se frequentare la lezione oppure no.

N.B. Visionare spesso gli orari in quanto questi possono cambiare in itinere, oltre che consultare la bacheca del/la docente della materia interessata.

# **IL PIANO DI STUDI**

Il piano di studi è l'elenco delle attività formative (esami, laboratori e altre attività) che studenti e studentesse devono svolgere durante il proprio corso di laurea. Comprende sia le attività obbligatorie e - se previste dal corso di studi le attività formative opzionali che possono essere scelte presentando un piano di studio personalizzato, nel rispetto dei vincoli dati dagli ordinamenti didattici.

# **COME ACCEDERE AL PROPRIO PIANO DI STUDI?**

Per accedere al proprio piano di studi bisogna collegarsi al portale studenti e fare il login con username e password.

Cliccare su menù in alto a destra, selezionare Piano di studi e poi Piano carriera.

# **QUANDO COMPILARE IL PIANO DI STUDI?**

Il piano di studio può essere presentato nell'anno di corso stabilito dal manifesto degli studi nelle date indicate annualmente dall'Ateneo.

Il Piano di studi (PDS) va compilato dopo aver fatto l'immatricolazione al corso di laurea scelto. Basterà andare sulla pagina del proprio Pds, cliccare su Modifica Piano e procedere nella compilazione.

Durante la procedura ti verrà chiesto di scegliere tra eventuali materie opzionali (obbligatorie) oltre che aggiungere delle attività (cosiddetti Esami a scelta dello studente) che potrai selezionare da altri corsi di laurea.

Ogni corso di laurea prevede un esame a scelta, da sostenere generalmente nel terzo anno di corso.

Alla fine della procedura ricorda di cliccare su "Conferma definitivamente" per portare a termine la procedura in maniera corretta.

N.B.: ogni anno si consiglia di verificare l'eventuale necessità di ri-confermare il piano di studi.

## **IL PIANO DI STUDI SI PUÒ MODIFICARE?**

Sì, il Piano di studi può essere modificato.

Si possono modificare sia eventuali materie opzionali obbligatorie sia l'esame a scelta, anche se sono previsti dei periodi stabiliti dai singoli Dipartimenti. Ti basterà accedere alla pagina del portale e verificare che la procedura di modifica sia consentita.

Per chi è fuori corso, la modifica del piano di studi richiede generalmente una richiesta in segreteria che deve essere approvata dalla Commissione didattica del proprio Dipartimento.

N.B. Per potersi laureare, è necessario aver sostenuto tutti gli esami previsti dall'ultimo piano di studio approvato. Se al momento della domanda di laurea, gli esami indicati nel piano di studio non corrispondono a quelli effettivamente sostenuti, non ci si può laureare.

### **COSA SONO I CFU?**

I CFU sono i crediti formativi universitari. Essi misurano il lavoro richiesto allo studente e fanno riferimento alle ore di lezione e di studio individuale, per sostenere esami o per svolgere attività di formazione previste dal piano di studi come laboratori, tirocinio, ecc. Generalmente 1 cfu corrisponde a 25 ore di lavoro.

### **SEMINARI E LABORATORI CON VERBALIZZAZIONE**

All'interno del proprio piano di studi possono essere previsti seminari e/o laboratori la cui frequenza è obbligatoria.

### **IN COSA CONSISTONO?**

Generalmente i seminari possono prevedere la partecipazione di studenti e

studentesse a delle lezioni tematiche che prevede la stesura finale di una relazione da inviare al/la docente di riferimento.

I laboratori, invece, possono consistere in prove pratiche stabilite dal/la docente da effettuare in gruppo o all'interno del sito formazione.unisalento.it.

Per i laboratori e i seminari in programma durante l'anno accademico bisogna sempre consultare le pagine dei/delle docenti e le relative bacheche o il sito del proprio Dipartimento o Corso di Laurea.

## **COME AVVIENE LA VERBALIZZAZIONE?**

La modalità è stabilita dal/la docente e/o dal singolo Dipartimento. Generalmente, per effettuare la verbalizzazione di un laboratorio occorre aver sostenuto le prove richieste e prenotarsi all'appello tramite il portale studenti. Alcuni dipartimenti non prevedono la presenza il giorno della verbalizzazione.

# **RICEVIMENTO DOCENTI**

Gli studenti hanno la possibilità di colloquiare con i docenti per avere chiarimenti in merito al programma di studio, vedere le correzioni di un esame scritto, chiedere spiegazioni su parti di testo poco chiare o su qualcosa detto durante le lezioni. Ciò può avvenire durante l'orario di ricevimento.

Quest'ultimo è spesso indicato sulla pagina personale del/la docente ma, a volte, è necessario dover inviare una email per concordare il giorno o per avere conferma dello stesso.

Ti raccomandiamo di presentarti puntuale agli incontri, di avere chiaramente in mente cosa chiedere e ti consigliamo di non aver paura ad andarci. I docenti apprezzano l'interesse degli studenti!

Non è il caso però, però, di andare il giorno prima del sostenimento di un esame.

# **APPELLI D'ESAME**

Ci sono due tipi di appelli:

- gli appelli ordinari, ai quali può partecipare chiunque;

- gli appelli straordinari, riservati a chi è fuori corso, in debito d'esame (ossia chi deve sostenere esami di anni precedenti a quello in cui risulta iscritto/a) e laureandi/e.

#### **CHI E' LO STUDENTE FUORI CORSO?**

Una paura che accomuna gli studenti "già dal primo anno" è quella di "uscire fuori corso". Vediamo di chiarire chi è lo studente fuori corso e quando questa condizione si verifica. Uno studente viene considerato "fuori corso" quando non riesce a terminare gli esami nell'arco di tempo prestabilito dal percorso universitario. Facciamo un esempio: in una triennale, si esce fuori corso quando non si terminano gli esami entro i 3 anni stabiliti.

Vi consigliamo di non farvi prendere dall'ansia ma di studiare sempre con costanza e determinazione, facendo gli esami nei periodi programmati.

## **CHI E' LO STUDENTE IN DEBITO D'ESAME?**

Differente è il caso dello studente in debito d'esame. Uno studente in debito d'esame è colui che ha maturato la frequenza nell'a.a. precedente e non ha ancora sostenuto l'esame.

## **QUANTI APPELLI SONO PREVISTI?**

Sono previsti diversi appelli nel corso dell'anno accademico, stabiliti nel calendario didattico dei singoli Dipartimenti.

Generalmente, ma questa non è la regola, sono previsti appelli ordinari nel mese di gennaio, febbraio, giugno, luglio, settembre e ottobre; gli appelli straordinari nel mese di aprile e dicembre.

N.B. Se una materia è prevista nel secondo semestre, non puoi sostenere l'esame prima di giugno e comunque non puoi sostenere il primo esame se non è finito il primo semestre di lezioni.

### **DOVE SI TROVANO GLI APPELLI D'ESAME?**

Gli appelli si possono trovare:

- sulla pagina del/la docente di riferimento della materia;

- sulla pagina studenti.unisalento.it (sezione "Lezioni ed esami")

- sulla pagina studenti.unisalento.it (dopo aver fatto "Login", cliccare su Menù in alto a destra, sezione Esami)

# **PROPEDEUTICITA'**

In alcuni Corsi di laurea ci sono degli esami propedeutici. Ciò significa che occorre prima studiare e sostenere l'esame di una disciplina per poter affrontare esami specifici successivi. Le propedeuticità eventualmente presenti, sono generalmente indicate nei piani di Studio di ogni Dipartimento.

#### **COME CI SI PRENOTA ALL'APPELLO?**

Per prenotare un appello bisogna:

-andare sulla pagina studenti.unisalento.it, fare "Login",

-cliccare su Menù in alto a destra, sezione Esami, Appelli.

Compare un elenco, dove sono presenti le attività didattiche disponibili, il giorno dell'appello, il periodo di riferimento in cui ci si può iscrivere, la descrizione (se appello ordinario o straordinario).

-Cliccare sulla materia interessata (icona blu a sinistra) e Prenotati all'appello.

Occorre tener presente che la prenotazione, spesso, si può effettuare solo dopo aver compilato e confermato il questionario inerente la valutazione della didattica.

Fare attenzione alla sezione "Edificio ed Aula", oltre che alla pagina del/la docente, da controllare fino il giorno prima dell'esame in quanto ci potrebbero essere delle variazioni di sede o data.

N.B. Se un appello non compare nella lista probabilmente è perchè il/la docente non l'ha ancora inserito oppure c'è qualche problema sul portale. Se l'esame si avvicina (dieci giorni, una settimana prima dell'appello), bisogna inviare una segnalazione di aiuto (Help Desk) in segreteria, per non incorrere nella condizione di non poter sostenere quell'esame.

# **COSA FARE SE DECIDO DI NON FARE PIÙ L'ESAME?**

In questo caso puoi annullare la prenotazione d'esame andando, almeno due giorni prima, su "Bacheca prenota all'esame.

# **ACCETTAZIONE DEL VOTO E VERBALI D'ESAME**

Alcuni esami scritti /orali richiedono l'accettazione del voto stabilito dal/la docente. L'accettazione si effettua online o in presenza.

## **LIBRETTO UNIVERSITARIO ON LINE**

I risultati degli esami e delle prove di verifica sono verbalizzati elettronicamente e si possono visualizzare accedendo alla pagina Carriera del portale studenti Unisalento.

### **PROGRAMMI DEGLI ESAMI**

Per sostenere l'esame il/la docente prevede un carico didattico da studiare (sotto forma di testi, dispense, appunti, ecc.) a seconda dei CFU previsti. Generalmente più sono i CFU e maggiore è il materiale di studio previsto.

# **DOVE POSSO RECUPERARE IL PROGRAMMA DI UN ESAME?**

I programmi d'esame vengono esposti dal/la docente durante le prime lezioni, ma possono essere visionati andando al link [https://www.unisalento.it/rubrica:](https://www.unisalento.it/rubrica) inserendo il nome del/la docente, si apre la sua pagina e lì si trovano tutte le info (menù a sinistra). Generalmente i programmi d'esame si trovano sotto la sezione "Didattica", mentre eventuale altro materiale di studio o approfondimenti vengono inseriti sotto la voce "Risorse correlate". Così come alla voce "Notizie" ci sono i vari aggiornamenti da parte del/la docente.

### **BIBLIOTECA – REPERIMENTO TESTI**

Alcuni testi d'esame possono essere presi in prestito dalla Biblioteca. Nell'Università del Salento ci sono 10 biblioteche, dislocate nelle varie sedi universitarie.

# **DI COSA HO BISOGNO PER USUFRUIRE DEL SERVIZIO DI PRESTITO?**

Per poter usufruire del servizio di prestito è necessario procurarsi innanzitutto il tesserino, che si può ottenere dopo aver pagato le tasse di immatricolazione, andando direttamente in Biblioteca.

# **DOVE POSSO VISIONARE I TESTI PRESENTI IN BIBLIOTECA?**

I testi disponibili in biblioteca sono raggruppati in un Catalogo visionabile al seguente indirizzo<https://siba-millennium.unisalento.it/>. Ti basterà cliccare su "Accesso al Catalogo", selezionare "Autore, o Titolo o parola chiave…", infine

#### cliccare su "Cerca"

Ti si aprirà una pagina con il nome della biblioteca o delle biblioteche che dispongono del testo (ti basterà cliccare sopra per maggiori informazioni), la collocazione, se è previsto il prestito (alcuni testi possono essere solo consultati o presi per qualche ora) e, infine, se il testo è disponibile o è già in prestito.

# **COSA FARE SE UN TESTO È GIÀ' IN PRESTITO?**

Se un testo è già in prestito si può utilizzare il servizio di prenotazione. Basterà andare sulla pagina del testo cercato, cliccare sulla voce in basso "Prenota" e inserire le informazioni richieste. Sarà cura della Biblioteca avvisarti quando il testo torna nuovamente disponibile anche se ti consigliamo di controllare ogni tanto la pagina.

# **QUANTO POSSO TENERE UN LIBRO IN PRESTITO?**

Il prestito generalmente dura 20 giorni, a seconda delle regole previste dal Dipartimento di riferimento. Se non è stato prenotato da altri/e utenti il prestito può essere prorogato.

# **COME POSSO PROROGARE IL PRESTITO?**

Bisogna rivolgersi presso la biblioteca che ha effettuato il prestito (front-office, telefono o mail), verificare che non sia stato prenotato da altri/e utenti e chiedere la proroga del prestito.

# **QUANTI LIBRI POSSO RICHIEDERE IN PRESTITO?**

È possibile avere in prestito fino ad un massimo di 3 libri. Si può procedere alla richiesta di altri prestiti solo dopo la restituzione.

# **PRESTITO DIGITALE MLOL ed EBSCO**

- [MLOL-Media Library On Line](https://unisalento.medialibrary.it/home/cover.aspx) prestito digitale di ebook e audiolibri dei maggiori editori italiani (Adelphi, Feltrinelli, Mondadori, Bompiani, etc.).

Per usufruire del servizio è necessario inviare una email a angelica.masciullo@unisalento.it, fornendo Nome, Cognome e email istituzionale (nome.cognome@studenti.unisalento.it). La biblioteca attiverà il profilo utente MLOL utilizzabile da qualsiasi dispositivo.

Dalla piattaforma MLOL è possibile scaricare fino a 2 e-book al mese e leggerli offline su pc, cellulare o tablet. Gli e-book sono protetti da DRM Adobe che consente la lettura per 14 giorni, a seguito dei quali l'e-book non è più accessibile tornando nella disponibilità degli altri e delle altre utenti.

MLOL rende disponibili anche collezioni di risorse OPEN, libere da copyright e liberamente fruibili da chiunque. Il download non è soggetto ad alcuna scadenza. All'interno di MLOL è disponibile l'edicola Press Reader dove è possibile sfogliare quotidiani e magazine nazionali e internazionali. Consultare la pagina: <https://siba.unisalento.it/notizie/-/news/viewDettaglio/65430542/34483571> per maggiori informazioni.

### **SALE STUDIO**

Nell'Università del Salento puoi usufruire di diverse sale studio dove studiare con i tuoi amici, le tue amiche, con colleghi e colleghe o da solo/a. Le sale studio disponibili possono essere consultate al seguente link: <https://www.unisalento.it/strutture/salestudio>

#### **Per ogni altra informazione:**

Ufficio Integrazione Disabili e DSA Edificio 6 – Studium 2000 - via Di Valesio 0832 294886 -7 Centro.sostegno@unisalento.it

#### **Buon inizio e buon anno accademico!**